# **Statistický výkaz Kult (MK) 12-01 ve formátu Excel pro rok 2024 pro neprofesionální knihovny**

Postup práce s interním formulářem Kult\_Excel

Neprofesionální knihovny mohou pro přípravu svého statistického výkazu Kult (MK) 12-01 využít interní formulář naformátovaný v Microsoft Excel. S interním formulářem se pracuje před odevzdáním dat do pověřené knihovny či do celostátní sběrné databáze NIPOS Praha. Jeho funkcí je kontrola správnosti dat, umožňuje tisk výkazu ve tvaru formuláře Kult a vzniká i tabulka, ze které lze data kopírováním převádět do sběrné databáze NIPOS nebo do jiných tabulek. Vyplněný interní formulář Kult\_Excel se neodesílá do NIPOS.

Odevzdávání dat do sběrné databáze NIPOS nadále zajišťují krajské a pověřené knihovny, je potřeba se řídit jejich pokyny a termíny. Data z neprofesionální knihovny mohou převzít jako soubor Kutl Excel nebo mohou požadovat odevzdání v tištěné papírové formě. I knihovny, které by měly vlastní přihlašovací údaje do databáze NIPOS se musí řídit pokyny a termíny své nadřízené knihovny.

Ochranu dat je doporučeno řešit stejně jako při předávání dat v el. formulářích ve Word, tj. "povolením k nakládání s daty", které podepisuje vedoucí vykazující knihovny. V tabulkách se nepracuje s osobními daty.

# **Statistický výkaz Kult (MK) 12-01 ve formátu Excel (interní formulář pro neprofesionální knihovny) je dostupný na: <https://ipk.nkp.cz/statistika-pruzkumy-dokumenty/statistiky>**

Stažený soubor je samostatný, nenavazují na něj jiné soubory, proto nejsou žádná omezení pro jeho uložení (ukládáme přímo na disk, na flash nebo do jakékoli složky). Soubor je vhodné hned po uložení přejmenovat – nejlépe tak, aby název obsahoval: rok a identifikaci vkládané knihovny pomocí místa působnosti, např. Kult2024\_Lhota, Kult2024\_Hrádek atd. Zásady pro pojmenování souborů určuje pověřená knihovna.

Soubor bude správně pracovat **pouze v prostředí Microsoft Excel** (mohou být i starší verze), jiné aplikace (LibreOffice, Google tabulky apod.) nemusí podporovat všechny potřebné funkce.

### **Struktura interního formuláře Kult\_Excel**

- **Vkládání dat** list slouží pro ruční vložení dat v rozsahu výkazu Kult. Další funkcí tohoto listu je kontrola vkládaných dat.
- **Tisk Kult** list automaticky převádí data do tvaru formuláře Kult (MK)12-01, tento list slouží k vytištění vyplněného výkazu.
- **Kopírováni**  list automaticky převádí data do tvaru, který umožňuje bezproblémové kopírování do jiných tabulek.
- **Definice**  list obsahuje přesné znění platných definic z Deníku veřejné knihovny.
- **Pokyny** list obsahuje přesné znění pokynů pro vyplňování výkazu z Deníku veřejné knihovny.

### **Postup práce při vyplňování dat**

1) Práci se souborem začínáme na listu Vkládání dat. Data se vkládají do světle oranžových polí. Do polí, která jsou probarvena šedou barvou, se nic nevkládá. Tato pole obsahují automatický výpočet. Při vkládání se řídíme připojenými vysvětlivkami.

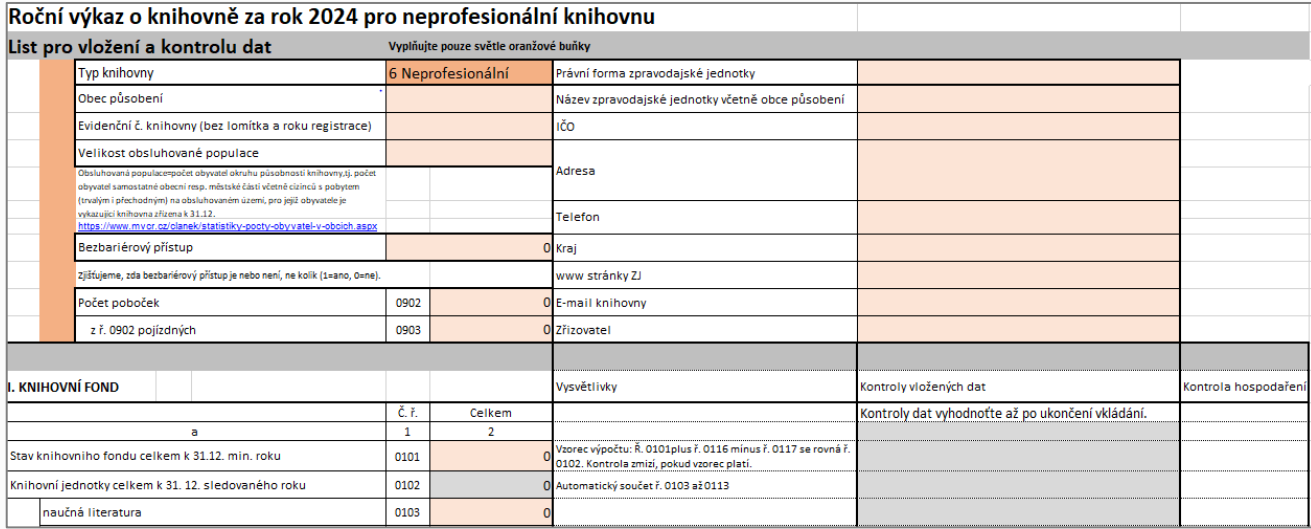

Pokud vložená data neodpovídají povinným parametrům nebo jsou v nesouladu s jinými vloženými daty, objeví se buď upozornění okamžitě při vložení nebo se ve sloupci nazvaném "Kontrola vložených dat" objeví text vysvětlující kontrolní vazbu. Kontroly v tomto sloupci vyhodnoťte až po uložení všech dat. V případě, že máte vše správně, zůstává sloupec "kontrola" prázdný. Sloupec Kontrola hospodaření je informativní upozornění, zda jsou příjmy a výdaje knihovny vyrovnané.

- 2) List Tisk Kult slouží pro tisk vyplněného výkazu. Data se převedou automaticky, ručně je potřeba vyplnit pouze závěrečnou tabulku (odesláno dne, kdo vyplnil atd.). Ostatní pole upravovat nelze.
- 3) List Kopírování převádí data do jednoduchého formátu, který respektuje potřeby databáze NIPOS. Data z listu Kopírování lze kopírovat do jakýchkoli jiných tabulek.

**Opravy dat** se musí provést vždy v místě, kde se data vkládala, tj. v listu Vykládání dat.

#### **Odevzdávání dat**

Neprofesionální knihovny (základní knihovny s neprofesionálními pracovníky) zasílají soubor Kult\_Excel zpravidla e-mailem na kontakt zpracovatele statistik v nadřízené knihovně, ale může být požadován i výkaz v písemné podobě. Nadřízená knihovna určuje termíny odevzdání, zajišťuje poradenství ke statistikám, provádí konečnou kontrolu výkazů před odevzdáním do databáze NIPOS.